## <span id="page-0-0"></span>Sistemi Operativi<sup>1</sup>

## Mattia Monga

Dip. di Informatica Universit`a degli Studi di Milano, Italia <mattia.monga@unimi.it>

## a.a. 2015/16

1  $1_{\textcircled{q0}}$  2008–16 M. Monga. Creative Commons Attribuzione — Condividi allo stesso modo 4.0 Internazionale. <http://creativecommons.org/licenses/by-sa/4.0/deed.it>[..](#page-2-0) [Imm](#page-0-0)[a](#page-1-0)[gin](#page-2-0)[i t](#page-0-0)[r](#page-17-0)[atte](#page-18-0) da [2] e da Wikipedia.

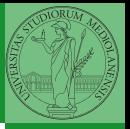

## <span id="page-1-0"></span>Lezione XI: Processi, shell, file

 $\left\{ 0 \rightarrow \left( \oplus \right) \rightarrow \left( \oplus \right) \rightarrow \left( \oplus \right) \right\}$  and  $\left( 211 \right)$ 

<span id="page-2-0"></span>Shell

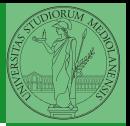

Bruschi Monga Re

#### [Shell](#page-2-0)

## **Shell**

La shell è l'interprete dei comandi che l'utente dà al sistema operativo. Ne esistono grafiche e testuali.

In ambito  $GW/L$ inux la piú diffusa è una shell testuale bash, che fornisce i costrutti base di un linguaggio di programmazione (variabili, strutture di controllo) e primitive per la gestione dei processi e dei file.

## <span id="page-3-0"></span>shell (pseudo codice)

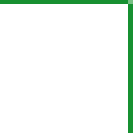

Bruschi Monga Re

#### [Shell](#page-2-0)

```
1 while (1){ /* repeat forever */
2 type_prompt(); /* display prompt on the screen */3 read_command(command, parameters); /* read input from terminal */if (fork() > 0){ /* fork off child process */
5 /∗ Parent code. ∗/
6 waitpid(1, & status, 0); /* wait for child to exit */7 \longrightarrow else {
8 /∗ Child code. ∗/
9 execve(command, parameters, 0); /∗ execute command ∗/
10 }
11 }
```
 $(0 \times 10) \times 10$ 

## Lanciare programmi con la shell

- Per iniziare l'esecuzione di un programma basta scrivere il nome del file
	- /bin/ls
- Il programma è trattato come una *funzione*, che prende dei parametri e ritorna un intero (int main(int argc, char\*argv[])). Convenzione: 0 significa "non ci sono stati errori",  $> 0$  errori (2 errore nei parametri), parametri -  $\rightsquigarrow$  opzioni
	- /bin/ls /usr
	- /bin/ls piripacchio
- Si può evitare che il padre aspetti la terminazione del figlio
	- /bin/ls /usr &
- Due programmi in sequenza
	- /bin/ls /usr ; /bin/ls /usr
- Due programmi in parallelo
	- .<br>Korkerkerker ee oge 214 /bin/ls /usr & /bin/ls /[usr](#page-3-0)

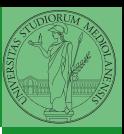

Bruschi Monga Re

#### [Shell](#page-2-0)

## <span id="page-5-0"></span>Esercizi

- <sup>1</sup> Scrivere, compilare (cc −o nome nome.c) ed eseguire un programma che forca un nuovo processo.
- <sup>2</sup> Scrivere un programma che stampi sullo schermo ''Hello world! (numero)'' per 10 volte alla distanza di 1 secondo l'una dall'altra (sleep(int)). Terminare il programma con una chiamata exit(0)
- <sup>3</sup> Usare il programma precedente per sperimentare l'esecuzione in sequenza e in parallelo
- <sup>4</sup> Controllare il valore di ritorno con /bin/echo \$?
- **•** Tradurre il programma in assembly con cc −S −masm=intel nome.c
- Modificare l'assembly affinché il programmi esca con valore di ritorno 3 e controllare con echo \$? dopo aver compilato con cc -o nome nome.s

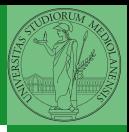

Bruschi Monga Re

[Shell](#page-2-0)

[Esercizi](#page-5-0)

4 8 215

# POSIX Syscall (file mgt)

Bruschi Monga Re

#### [Shell](#page-2-0)

[Esercizi](#page-5-0)

 $fd = \text{create}(\text{name}, \text{mode})$  $fd = mknod(name, mode, addr)$  $fd = open(file, how, ...)$  $s = close(fd)$  $n = read(fd, buffer, nbytes)$  $n = write(fd, buffer, nbytes)$  $pos =  $lscck$  (fd, offset, whence)$  $s = stat(name, &buf)$  $s = fstat(fd, \&but)$  $fd = \text{dup}(fd)$  $s = pipe(\&fdf0)$  $s = i$  octl(fd, request, argp)  $s = access(name, amode)$  $s = \text{remainder}(old, new)$  $s = \text{fcntl}(\text{fd}, \text{cmd}, \ldots)$ 

Obsolete way to create a new file Create a regular, special, or directory i-node Open a file for reading, writing or both Close an open file Read data from a file into a buffer Write data from a buffer into a file Move the file pointer Get a file's status information Get a file's status information Allocate a new file descriptor for an open file Create a pipe Perform special operations on a file Check a file's accessibility Give a file a new name File locking and other operations

# POSIX Syscall (file mgt cont.)

 $s = m$ kdir(name, mode)  $s = r$ mdir(name)  $s = link(name1, name2)$  $s = \text{unlink}(\text{name})$  $s =$  mount(special, name, flag)  $s =$ umount(special)  $s = sync()$  $s = chdir(dirname)$  $s =$ chroot(dirname)

Create a new directory Remove an empty directory Create a new entry, name2, pointing to name1 Remove a directory entry Mount a file system Unmount a file system Flush all cached blocks to the disk Change the working directory Change the root directory

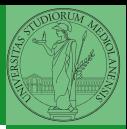

Bruschi Monga Re

#### [Shell](#page-2-0)

[Esercizi](#page-5-0)

File

```
1 int main()\{<br>2 pid
 2 pid_t pid;<br>3 int f. off:
 3 int f, off;<br>4 char string
                char string[] = "Hello, world! \n\cdot";
 5
 6 lsofd("padre (senza figli)");
 7 printf("padre (senza figli) open *(\n\pi);<br>8 f = open("provaxxx.dat", Q.CREATIO
 8 f = \text{open}("provaxxx.dat", O.CREAT/O.WRONLY|O_TRUNC, S_IRWXU);<br>9 if (f == -1)9 if (f == -1){}<br>10 perrorl
10 perror("open");<br>11 exit(1);
                           ext(1):
\frac{12}{13}13 lsofd("padre (senza figli)");<br>14 if (write(f. string. (strlen(str
14 if (write(f, string, (strlen(string))) ! = (strlen(string)) ) {<br>15 			 perror("write"):
                           perror("write");
16 exit(1);
17 }
18
19 \text{off} = \text{lseek}(f, 0, \text{SEE\_CUR});<br>20 \text{printf("oadre (senza figli) see}printf("padre (senza figli) seek: %d\n", off);
\frac{21}{22}22 printf("padre (senza figli) fork *\n\rangle");<br>23 if ( (pid = fork()) < 0) {
23 if ( (\text{pid} = \text{fork}()) < 0) {<br>24 perror("fork"):
24 perror("fork");<br>25 exit(1):
                           exit(1);26 }
```
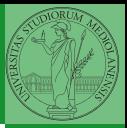

Bruschi Monga Re

[Shell](#page-2-0)

218

K ロ ▶ K 御 ▶ K 콜 ▶ K 콜 ▶ 『콜』는 1990년

[Esercizi](#page-5-0)

# File (cont.)

```
1 if (\text{pid} > 0){
 2 lsofd("padre");
 3 printf("padre write & close ∗\n");<br>4 off = lseek(f 0 SEEK CUR);
 4 off = lseek(f, 0, SEEK_CUR);<br>5 orintf("padre seek prima: %d)
 5 printf("padre seek prima: %d
\n", off);
 6 if (write(f, string, (strlen(string))) != (strlen(string)) ){
 7 perror("write");<br>8 exit(1);
 \begin{array}{ccc} 8 & & \text{exit}(1); \\ 9 & & \end{array}9 }
10 lsofd("padre");<br>11 off = lseek(f. 0
11 off = lseek(f, 0, SEEK_CUR);<br>12 orintf("padre seek dopo: %d\
12 printf("padre seek dopo: %d
\n", off);
13 close(f);
14 exit(0);
15
            }
16 else
{
17 lsofd("figlio");<br>18 printf("figlio w
                    printf("figlio write & close ∗\n");
19 off = lseek(f, 0, SEEK_CUR);<br>20 printf("figlio seek prima: %d\
20 printf("figlio seek prima: %d
\n", off);
21 if (write(f, string, (strlen(string))) != (strlen(string)) )
{
22 perror\begin{pmatrix} \overline{r} & \overline{r} \\ \overline{r} & \overline{r} \end{pmatrix}; exit(1);
                            ext(1);\frac{24}{25}}
25 lsofd("figlio");
26 off = lseek(f, 0, SEEK_CUR);<br>27 orintf("figlio seek dopo: %d\r
27 printf("figlio seek dopo: %d
\n", off);
28 close(f);
29 exit(0);
30
            }
31
                                                       K ロ > K @ ▶ K 할 > K 할 > [ 할 날 수 있어
    }
```
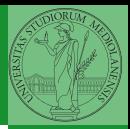

Bruschi Monga Re

#### [Shell](#page-2-0)

219

[Esercizi](#page-5-0)

Per fare esperimenti con i file descriptor può essere utile una funzione come la seguente

Bruschi Monga Re

```
Shell
                                                                                                      Esercizi
                                                 220
 1 \#include \ltstdio.h>2 \#include \langlesys/stat.h>3 #define _POSIX_SOURCE
 4 \#include \langlelimits.h>5
 6 void lsofd(const char∗ name){
 7 int i:
 8 for (i=0; i<_POSIX_OPEN_MAX; i++){
 9 struct stat buf:
10 if (fstat(i, &buf) == 0){
11 printf("%s fd:%d i−node: %d\n", name, i, (int)buf.st ino);
\left\{\n \begin{array}{ccc}\n 12 & & \\
 & & \\
 & & & \\
 & & & \\
 & & & \\
 & & & \\
 & & & \\
 & & & \\
 & & & \\
 & & & \\
 & & & \\
 & & & \\
 & & & \\
 & & & \\
 & & & \\
 & & & \\
 & & & \\
 & & & \\
 & & & \\
 & & & \\
 & & & \\
13 }
14 }
```
# <span id="page-11-0"></span>Un vero linguaggio di programmazione

La shell è un vero (Turing-completo) linguaggio di programmazione (interpretato)

- Variabili (create al primo assegnamento, uso con \$, export in un'altra shell).
	- $\bullet x =$ "ciao";  $y = 2$ ; /bin/echo "\$x \$y \$x"
- $\bullet$  Istruzioni condizionali (valore di ritorno 0  $\rightsquigarrow$  true)

### ٠

if /bin/ls piripacchio; then /bin/echo ciao; else /bin/echo buonasera; fi

4 ロ ▶ 4 @ ▶ 4 로 ▶ 4 로 ▶ 로 로 9 900 221

- **·** Iterazioni su insiemi
	- for i in a b c d e; do  $\frac{1}{10}$  bin/echo \$i; done
- Cicli
	- $\bullet$  /usr/bin/touch piripacchio
	- <sup>2</sup> while /bin/ls piripacchio; do
	- <sup>3</sup> /usr/bin/sleep 2
	- <sup>4</sup> /bin/echo ciao
	- $5$  done & ( /usr/bin/sleep 10 ; /bin/rm piripacchio )

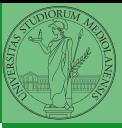

Bruschi Monga Re

# Shell

[programming](#page-11-0)

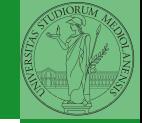

[Esercizi](#page-12-0)

- <span id="page-12-0"></span>**1** Per ciascuno dei file dog, cat, fish controllare se esistono nella directory bin (hint: usare /bin/ls e nel caso scrivere ''Trovato'')
	- <sup>2</sup> Consultare il manuale (programma /usr/bin/man) del programma /bin/test (per il manuale man test)

222

<sup>3</sup> Riscrivere il primo esercizio facendo uso di test

## <span id="page-13-0"></span>Input e Output

In generale il paradigma UNIX permette alle applicazioni di fare I/O tramite:

## Input

- Parametri al momento del lancio
- Variabili d'ambiente
- File (tutto ciò che può essere gestito con le syscall open, read, write, close)
	- Terminale (interfaccia testuale)
	- Device (per es. il mouse potrebbe essere /dev/mouse)
	- Rete (socket)

## **Output**

- Valore di ritorno
- Variabili d'ambiente
- File (tutto ciò che può essere gestito con le syscall open, read, write, close)
	- Terminale (interfaccia testuale)
	- Device (per es. lo schermo in modalità grafica potrebbe essere /dev/fb)
	- [Re](#page-18-0)[te](#page-1-0)[\(so](#page-18-0)[c](#page-0-0)[k](#page-17-0)[et\)](#page-18-0)

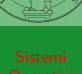

Bruschi Monga Re

# [I/O](#page-13-0)

Ad ogni processo sono sempre associati tre file (già aperti)

- Standard input (Terminale, tastiera)
- Standard output (Terminale, video)
- Standard error (Terminale, video, usato per le segnalazione d'errore)

Possono essere rediretti

- $\bullet$  /usr/bin/sort  $<$  lista Lo stdin è il file lista
- $\bullet$  /bin/ls  $>$  lista Lo stdout è il file lista
- $\bullet$  /bin/ls piripacchio 2> lista Lo stderr è il file lista
- $\bullet$  (echo ciao & date; ls piripacchio) 2> errori 1>output

Bruschi Monga Re

[I/O](#page-13-0)

4 ロ → 4 @ ▶ 4 블 ▶ 4 블 ▶ 블|트 9 Q @ 224

Pipe

```
225
  ls | sort
1 int main(void)\{2 int fd[2], nbytes; pid_t childpid;
3 char string \begin{bmatrix} \end{bmatrix} = "Hello, world!\n";
        char readbuffer[80];
5
6 pipe(fd);
7 if(fork() == 0){
8 /∗ Child process closes up input side of pipe ∗/
9 close(fd[0]);
10 write(fd[1], string, (\text{strlen}(\text{string})+1));
11 exit(0);
12 } else \{13 /* Parent process closes up output side of pipe */14 close(fd[1]);
15 n nbytes = read(fd[0], readbuffer, size of (readbuffer));
16 printf("Received string: %s", readbuffer);
17 }
18 return(0);
```
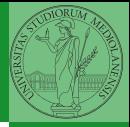

Bruschi Monga Re

[I/O](#page-13-0)

# Pipe (cont.)

\n
$$
\text{if}(\text{fork}) == 0
$$
\n
$$
\begin{array}{ll}\n \text{if}(\text{fork}) == 0) \\
 \text{if} \\
 \text{if} \\
 \text{if} \\
 \text{if} \\
 \text{if} \\
 \text{if} \\
 \text{if} \\
 \text{if} \\
 \text{if} \\
 \text{if} \\
 \text{if} \\
 \text{if} \\
 \text{if} \\
 \text{if} \\
 \text{if} \\
 \text{if} \\
 \text{if} \\
 \text{if} \\
 \text{if} \\
 \text{if} \\
 \text{if} \\
 \text{if} \\
 \text{if} \\
 \text{if} \\
 \text{if} \\
 \text{if} \\
 \text{if} \\
 \text{if} \\
 \text{if} \\
 \text{if} \\
 \text{if} \\
 \text{if} \\
 \text{if} \\
 \text{if} \\
 \text{if} \\
 \text{if} \\
 \text{if} \\
 \text{if} \\
 \text{if} \\
 \text{if} \\
 \text{if} \\
 \text{if} \\
 \text{if} \\
 \text{if} \\
 \text{if} \\
 \text{if} \\
 \text{if} \\
 \text{if} \\
 \text{if} \\
 \text{if} \\
 \text{if} \\
 \text{if} \\
 \text{if} \\
 \text{if} \\
 \text{if} \\
 \text{if} \\
 \text{if} \\
 \text{if} \\
 \text{if} \\
 \text{if} \\
 \text{if} \\
 \text{if} \\
 \text{if} \\
 \text{if} \\
 \text{if} \\
 \text{if} \\
 \text{if} \\
 \text{if} \\
 \text{if} \\
 \text{if} \\
 \text{if} \\
 \text{if} \\
 \text{if} \\
 \text{if} \\
 \text{if} \\
 \text{if} \\
 \text{if} \\
 \text{if} \\
 \text{if} \\
 \text{if} \\
 \text{if} \\
 \text{if} \\
 \text{if} \\
 \text{if} \\
 \text{if} \\
 \text{if} \\
 \text{if} \\
 \text{if} \\
 \text{if} \\
 \text{if} \\
 \text{if} \\
 \text{if} \\
 \text{if} \\
 \text{if} \\
 \text{if} \\
 \text{if} \\
 \text{if} \\
 \text{if} \\
 \text{if} \\
 \text{if} \\
 \text{if} \\
 \text{if} \\
 \text{if} \\
 \text{if} \\
 \text{if} \\
 \text{if} \\
 \text{if} \\
 \text{if} \\
 \text{if} \\
 \text{if} \\
 \text{if} \\
 \text{if} \\
 \text{if} \\
 \text{if} \\
 \text{if} \\
 \text{if} \\
 \text{if} \\
 \text{if} \\
 \text{if
$$

 $\left(1-\frac{1}{2}x\right)$ 

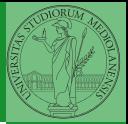

Bruschi Monga Re

[I/O](#page-13-0)

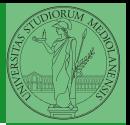

<span id="page-17-0"></span>La pipe è un canale, analogo ad un file, bufferizzato in cui un processo scrive e un altro legge. Con la shell è possibile collegare due processi tramite una pipe anonima. Lo stdout del primo diventa lo stdin del secondo /bin/ls | sort ls −lR / | sort | more funzionalmente equivalente a ls −lR >tmp1; sort <tmp1 >tmp2; more<tmp2; rm tmp∗ Molti programmi copiano lo stdin su stdout dopo averlo elaborato: sono detti filtri.

4 8 227 228 229 229 229 227

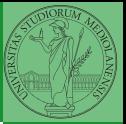

[I/O](#page-13-0)

<span id="page-18-0"></span> $400$   $400$   $450$   $450$   $410$